# **Understanding Load Profiles**

Nina Acosta Mid-Hudson Library System

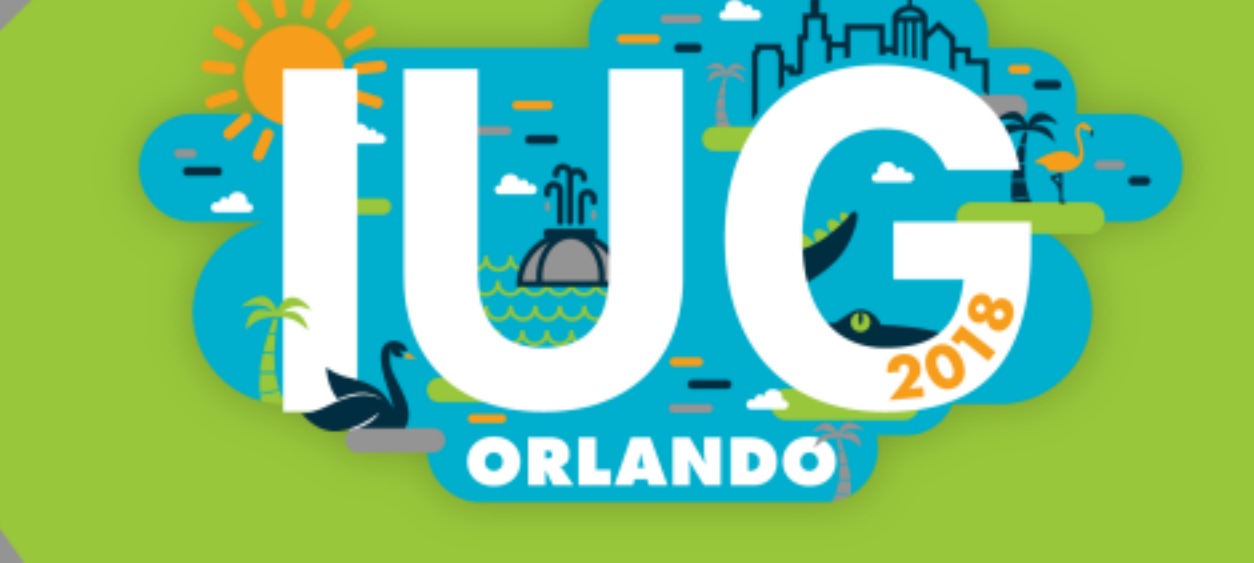

# **Why load profiles?**

- Suit different requirements
- Optimize workflows
- ◆ Implement local cataloging practices
- Work with new vendors
- Work with new record types

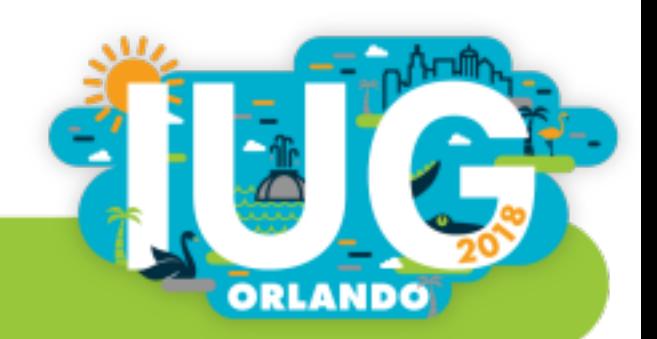

## **How They Work**

Take data from incoming MARC records Profile tells

system what to do with that

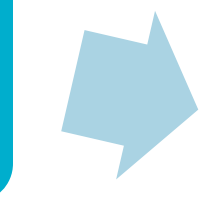

ao with that **the cords added to**<br>information catalog according to rules set by profile

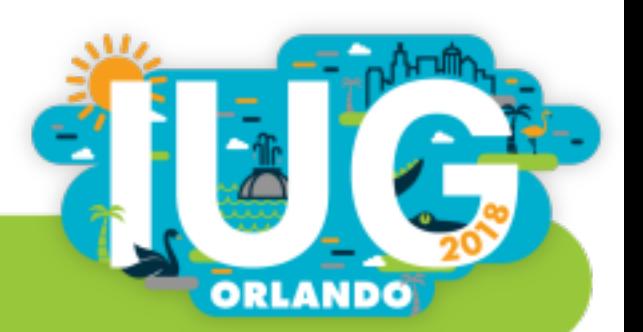

```
EDITING FILE: m2btab.database
|^N > NEW line
                             \landO > Toggle overwrite/INSERT \landE > END
\wedgeU > UNDELETE line \wedgeW > Diacritics coded/DISPLAYED
                     \wedgeB > Begin BLOCK
^{\wedge}D > DELETE line
^{\wedge}\hspace{-1mm} \times DELETE char
#for loading New Gale Database records
| | | 0| 0 | | | 10| n | G | 0 | @main="b"
| | | 0| 0 | | | 0| n | G | 0 | @marc="bi"
| | | 0 | 0 | | | | 0 | n | G | 0 | @atab="a"
| | | 0| 0 | | | 1 | 0| n | G | 0 | @msq="Bib records will be created"
|/^999||m|0|12| | |0|n|G|0|#com="ins"@password=""
|/^999||z|0|10| | |0|n|G|0|#com="recs"@recs="database"
|/^999||x|0|1| | |0|n|G|0|#com="clsi"@clsi="n"
|/^999||w|0|1| | |0|n|N|0|#com="test"@test="n"
|/^999||v|0|1| | |0|n|N|0|#com="init"@init="n"
|/^999||u|0|1| | |0|n|N|0|#com="disp"@disp="n"
|/^999||s|0|30| | |0|n|G|0|#com="ip"@itemprefix=""
|/^999||o|0|20| | |0|n|G|0|#com="dflt"@dflt="biblio,item"
|/^999||t|0|10| | |O|n|G|O|#com="ov"@ov_tag="o[ov_245]"
| | | 0| 0 | | | 10| n | G | 0 | 0 action="p"
|||0|0| | |0|n|G|0|@ov protect="b=V023456789hk(970,971)y(856)F28,30"
| | | 0 | 0 | | | | 0 | n | G | 0 | 0 holdsymb=""
\frac{4}{3}|||0|0| | |0|n|G|0|@pre_map="m2bpre_map."
```
## **What We Can Do**

- Move information
- Add custom fields
- ◆ Omit fields and subfields
- Change or remove text

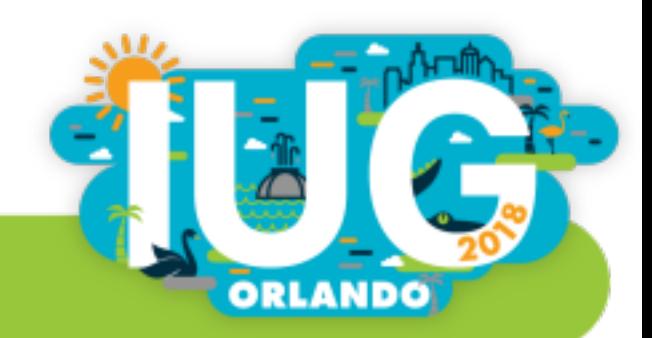

## **Regular Expressions**

### Find patterns of numbers, letters or symbols

- $\leftarrow$  [a-z] = any letter
- $\cdot$  [0-9] = any digits
- $\{2\}$  = Preceding characters repeated the specified number of times

#### Example:

Match on date format YYYY/MM/DD **[0-9]{4}/[0-9]{2}/[0-9]{2}**

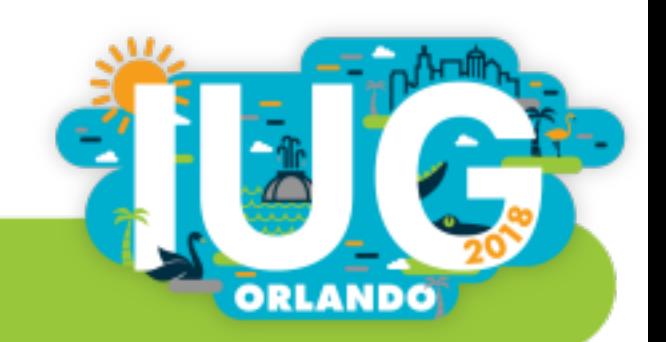

### **What We Can Do**

Protect information:

• Retain specific fields after overlay (keep original info)

Example: Keep the Material Type from the brief record

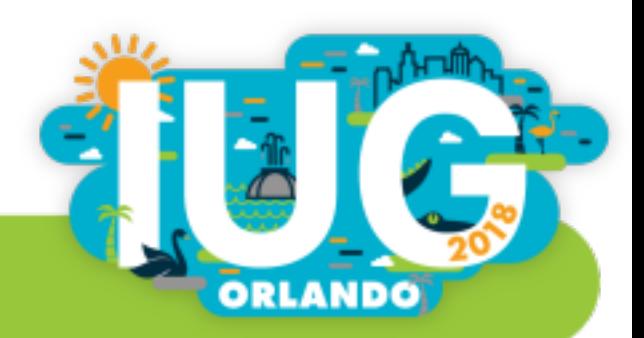

### **What We CAN'T Do**

- Prevent overlay if Cat Date exists
- Conditionally load data
- Delete record when match is found

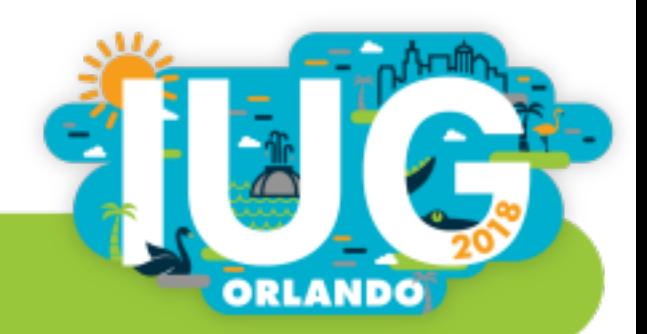

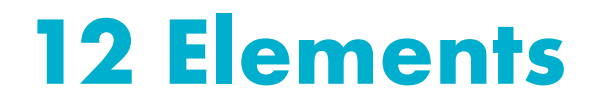

To create profiles, we use a code made up of 12 elements

**1 | 2 | 3 | 4 | 5 | 6 | 7 | 8 | 9 | 10 | 11 | 12**

### Each part is separated from the next by the pipe symbol

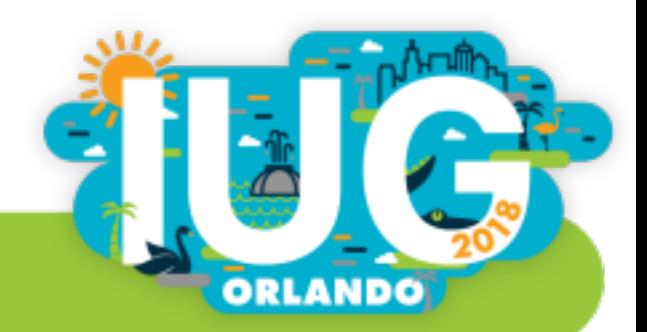

### **Element 1: MARC Tag**

### Number of the field you want to work with

|600-699||-w|0|0|b|d|0|y|N|0|  $\begin{bmatrix} 200 - 720 || -w||0||0||b||b||0||y||w|0| \end{bmatrix}$  $730 - 740 | 1 - w | 0 | 0 | b | u | 0 | y | N | 0 |$ 752-755||+|0|0|b|y|0|y|N|0| 760-777||+|0|0|b|w|0|y|N|0| 780||+|0|0|b|x|0|y|N|0| 785||+|0|0|b|z|0|y|N|0|

- Allows for a range of MARC tags
- Use indicators to get more specific

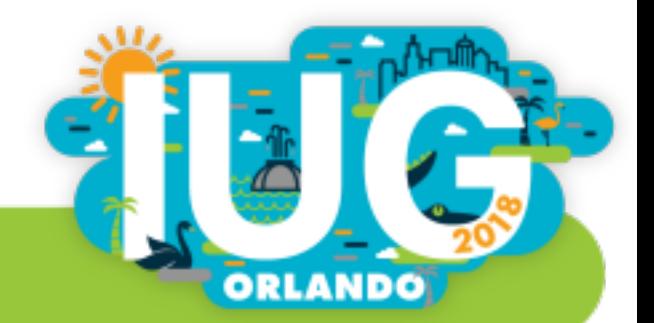

### **Element 2: New MARC Tag**

• Load entire MARC tag as a different number

Example:

Load 240 fields as 730 fields

◆ Create a new field

Example:

Insert custom note field

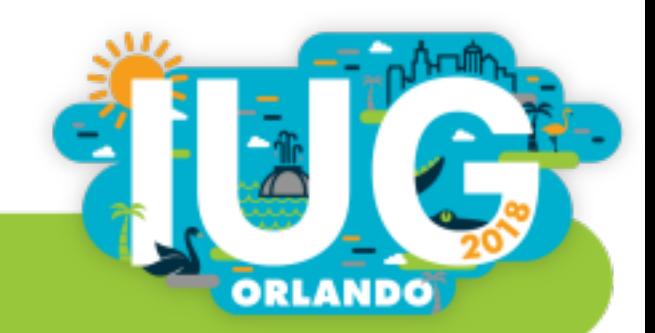

## **Element 3: Subfields**

- $\cdot$  Include all subfields as they are with ' + '
- Specify certain subfields you want to include Ex: Putting ' a ' here would load only **\$a**
- Exclude specific subfields by preceding them with '-' Ex: ' -h ' on a 245 field would load everything except the GMD
- Specify order of subfields by separating with ": " Ex: ' z:u ' would load **\$z** before **\$u** even if arranged differently in the incoming record
- $\cdot$  Load a subfield as a different subfield with '  $>$  ' Ex: ' p>b ' would load any instances of **\$p** as **\$b** instead

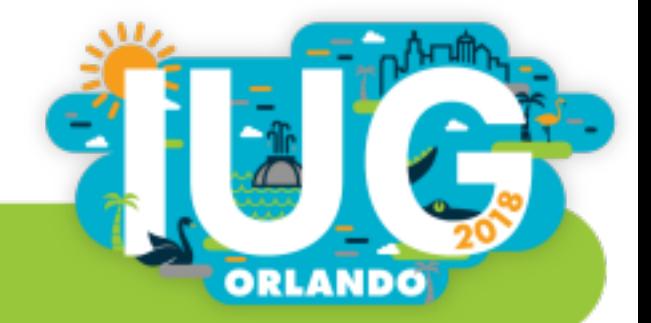

## **Element 4: Offset**

Used mostly with special fields, like Leader or 008

Example: Country code is located 15 characters into the 008 field

008 140620s2014 ilua j b 001 0 eng

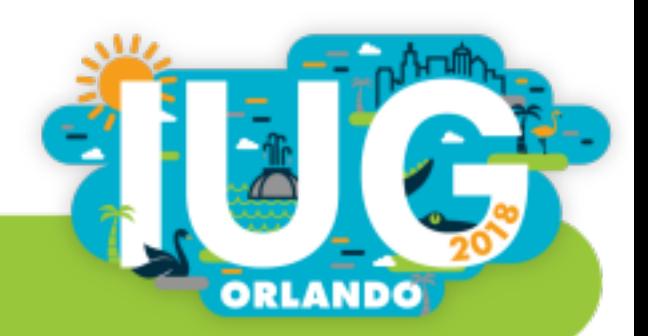

### **Element 5: Number Of Bytes**

When specifying an offset, include number of bytes to load (otherwise, set to 0 to include the entire field)

Example:

Country code has up to 3 letters, so number of bytes would be 3

008 \_ \_ 140620s2014 ilua j b 001 0 eng

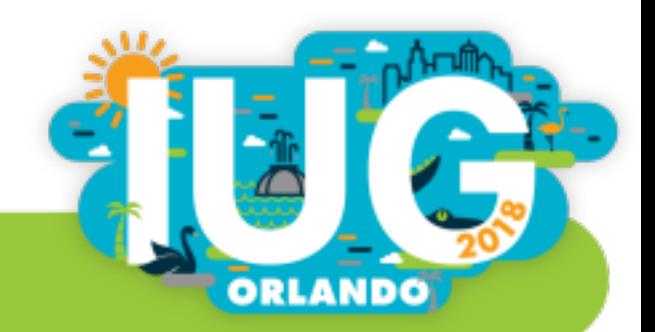

# **Element 6: Record Type**

### The type of record that will be affected

- **b** : Bibliographic
- ◆ **i** : Item
- ◆ **o** : Order
- ◆ **c** : Holdings/check-in
- ◆ **a** : Authority
- ◆ **p** : Patron

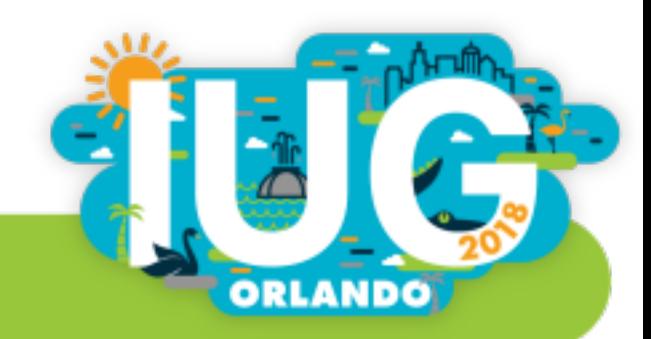

# **Element 7: Variable Length Field**

Specifies which label to assign to each field

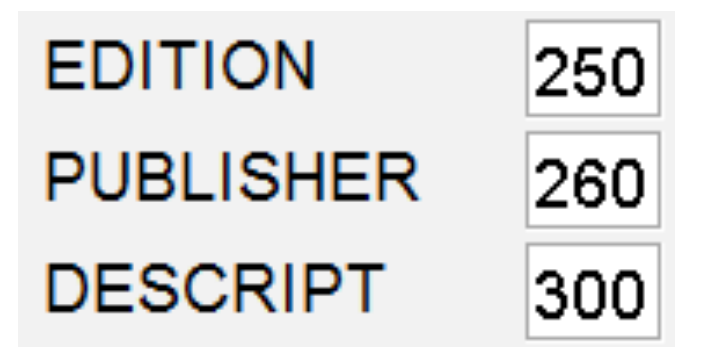

#### Example:

240s were labeled as "Title" fields, but after changing this element, we can label them as an "Additional Title" instead

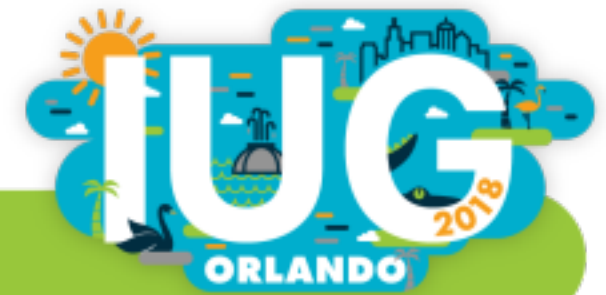

## **Element 8: Fixed Length Field**

- Tells the system when a fixed length field is going to be affected
	- § If element 7 is used, element 8 will be 0.
	- Likewise, if this field is used, element 7 will be blank

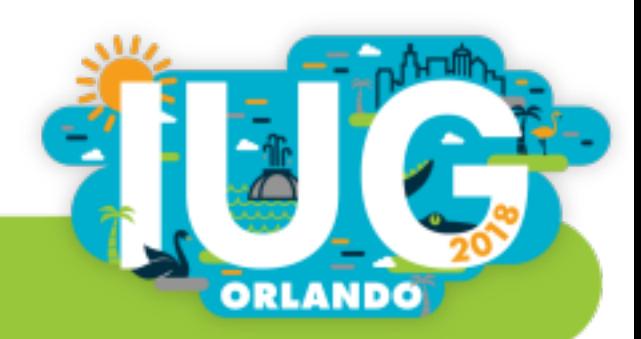

### **Elements 9, 10 & 11**

- $\cdot$  9 MARC format
- 10 Permanence
- $\cdot$  11 Pass number

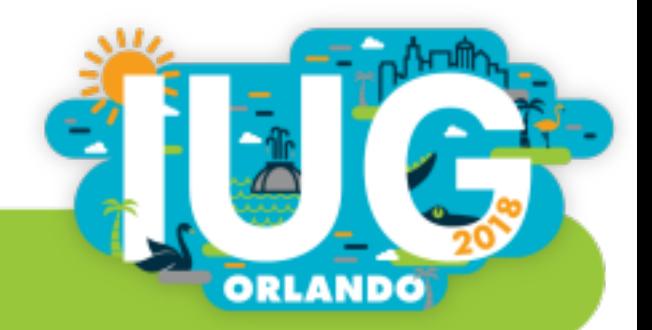

## **Element 12: Special**

*This is the fun stuff …*

- Control overlay triggers
- ◆ Auto-format fields
- Replace text

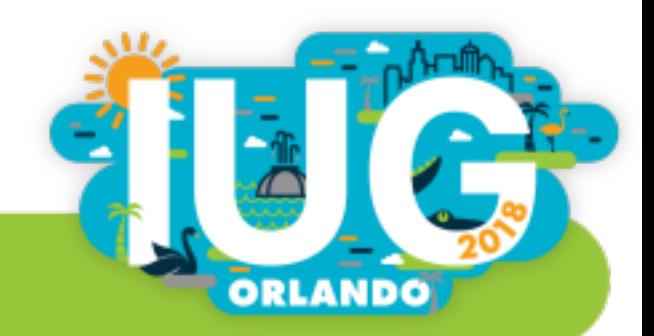

## **Overlay - @ov\_tag**

- Controls overlay based on particular field (must be indexed variable length field)
- Confirmation test on title field

Example:

Overlay if there is a match on ISBN, but only if the title field also matches

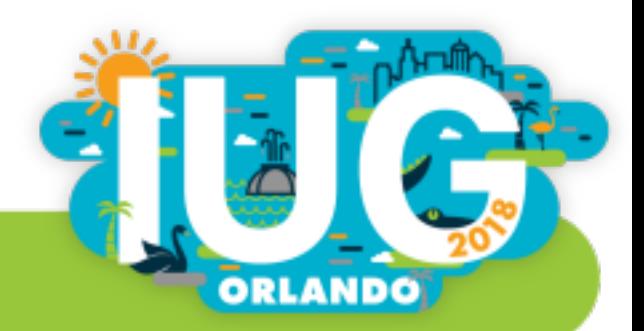

## **Overlay - @ldx**

- Overlay based on record number
- Export batch of records, make edits externally, then re-import
- Avoid overlaying wrong record or creating new one

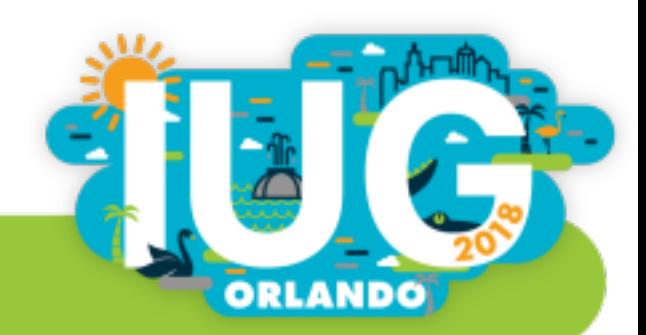

### **Overlay - @ov\_protect**

Protects specified fields from being overlayed

- $\cdot$  Fixed length fields use number
- Variable length fields use field group tag

(can specify further by combining with MARC tags)

Options:

- Keep field from original record only, ignore incoming data for field
- Keep existing field only if not in new record, otherwise overlay
- Keep existing field AND add the new one

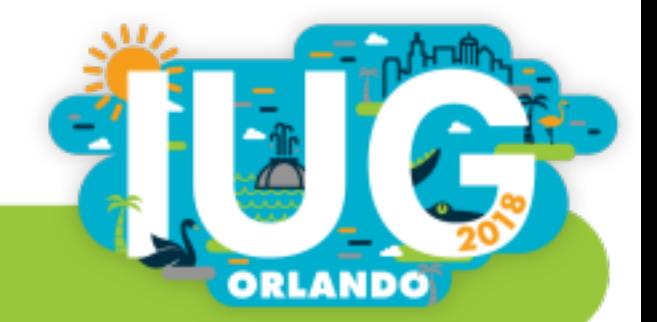

## **Overlay - @ov\_action**

- If zero matches are found:
	- § INSERT new record or
	- § REJECT record
- If one match is found:
	- § OVERLAY matching record or
	- § ATTACH linked records
- If multiple matches are found:
	- § INSERT new record or
	- § REJECT record or
	- § ATTACH linked record to the first match

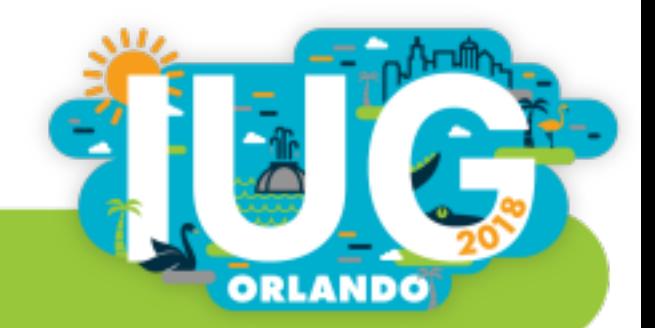

## **Auto-Formatting**

- @speriod strip periods from the end of fields
- %bracket add brackets around GMD
- %strip\_blanks control removal of leading blank spaces

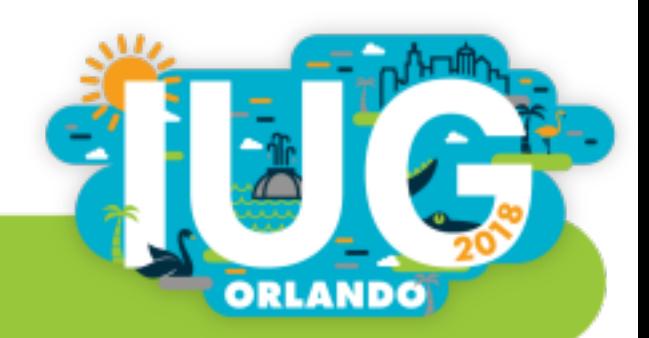

### **Replace Function**

### Find and replace certain words or patterns of text

#### Example:

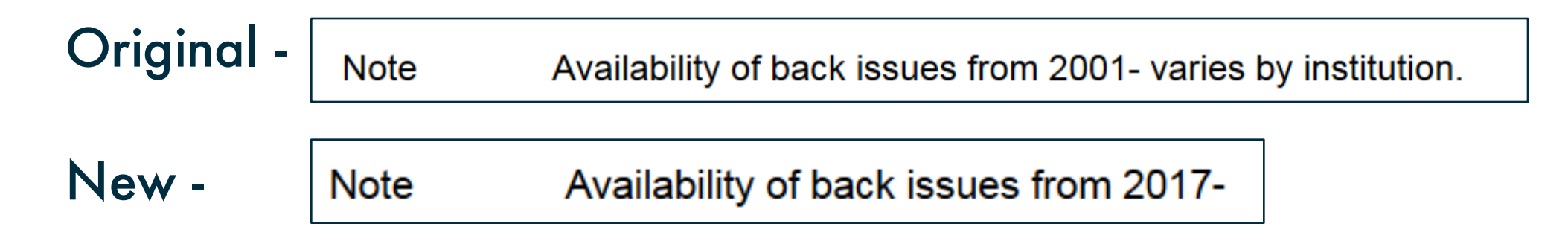

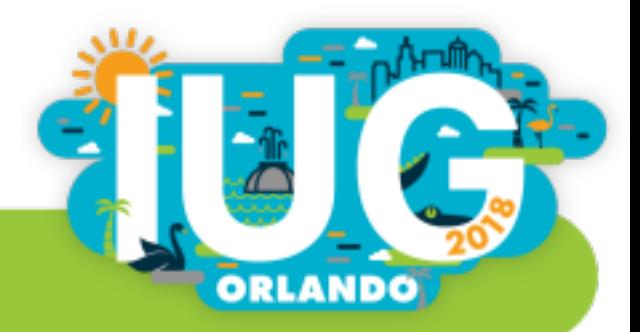

### **Replace - Translation Tables**

EDITING FILE: m2bmap.skipdigit  $\mathsf{E}$  > END  $\mathsf{E}$  > Show FULL @case=true @delimiter=! @stop on map=true  $245..$  | aThe  $(.*)$  \$0!24514 | aThe \0  $245.$ . | aAn  $(.*)$  \$0!24513| aAn \0 245..|aA (.\*)\$0!24512|aA \0

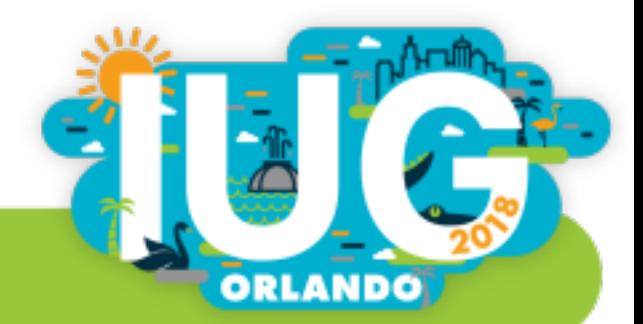

# **Record Templates**

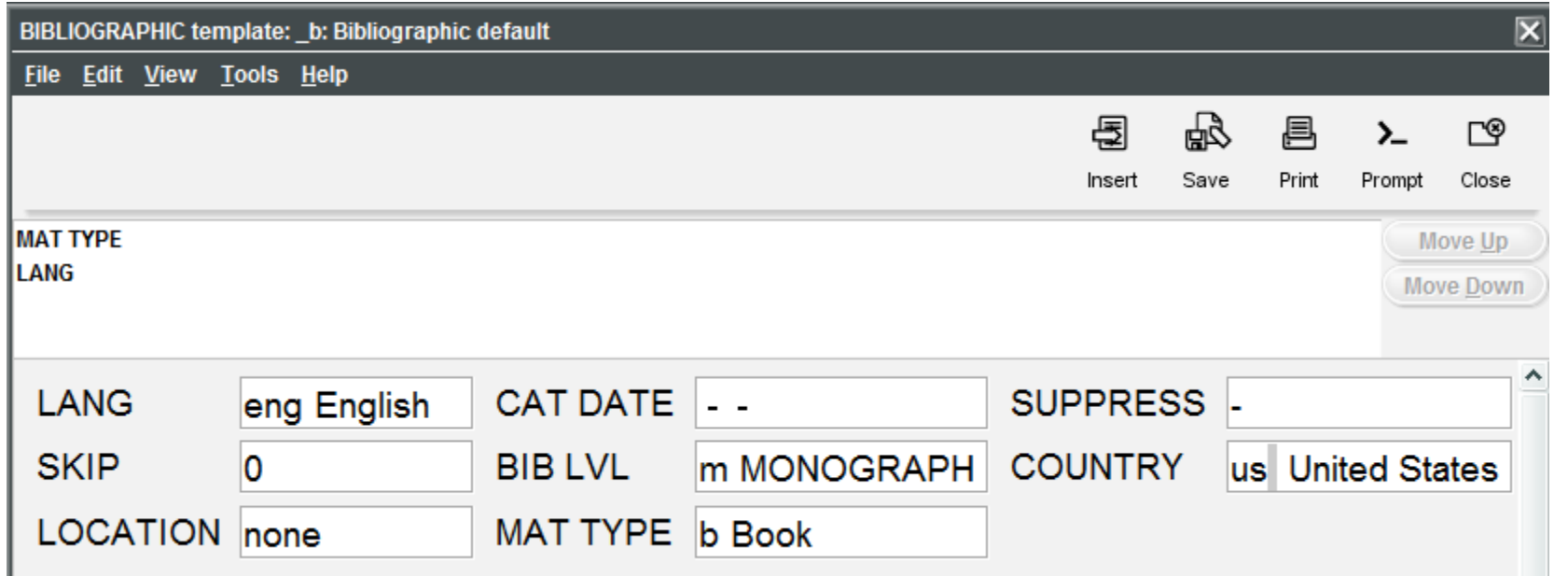

- ◆ Fill in missing info
- Attach dummy records

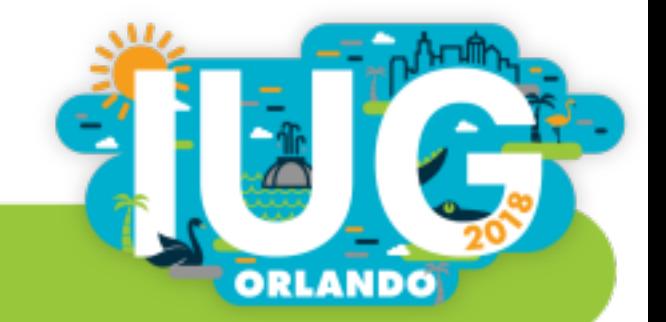

### **Other Possibilities**

- ◆ **@m2b\_normalize\_020**  Normalize ISBN by ignoring spaces, dashes, and other characters
- Select one instance of multiple MARC tags
	- § **%first**  selects first occurrence
	- § **%last**  selects last occurrence
- ◆ **@cdate** option to set CatDate as today's date

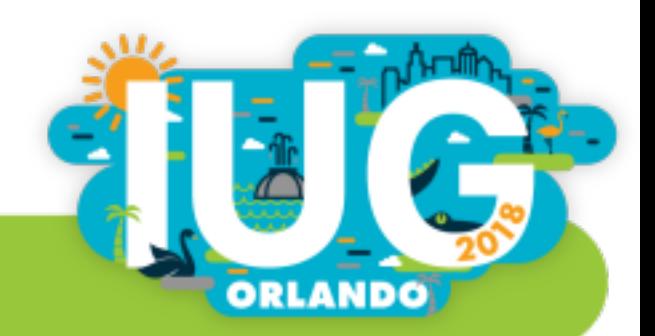

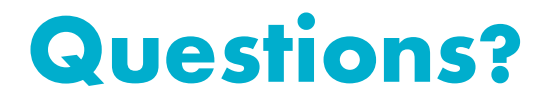

### **Nina Acosta Assistant ILP Operations Supervisor Mid-Hudson Library System nacosta@midhudson.org**

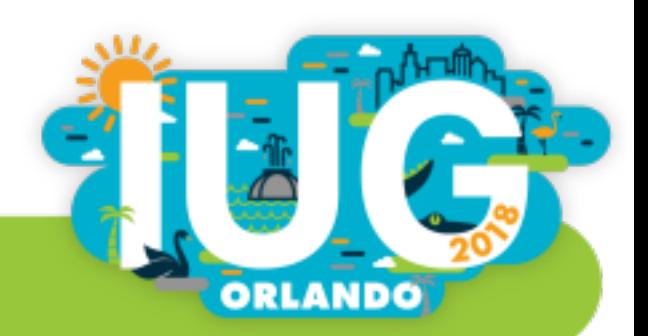